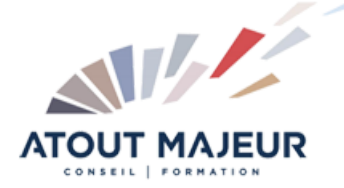

## **Durée de la formation :**

5 jours (35h)

**Horaires de formation** 08h45 – 12h30 / 13h45 – 17h00

**Pré-requis** Utiliser Microsoft Windows pour l'utilisation de l'interface.

**Public visé** Tout public

**Objectifs et compétences visées**

Utiliser les outils de dessin et de modification. Gérer et utiliser les calques du dessin. Utiliser une bibliothèque de blocs avec attributs. Gérer efficacement l'environnement de travail. Imprimer des mises en pages complexes. à partir des onglets de présentation. Utiliser les styles Annotatifs pour : les Textes, les cotes, les hachures.

# **Organisation**

Formation animée en présentiel. Groupe de 3 à 8 personnes. Emargement signée par ½ journée par les stagiaires et le formateur. A l'issue du stage les apprenants renseignent un questionnaire d'évaluation à chaud qui est ensuite analysé par nos équipes.

#### **Le formateur**

La prestation est animée par un consultant formateur dont les compétences techniques, professionnelles et pédagogiques ont été validées par Atout Majeur.

#### **Moyens techniques et pédagogiques**

Alternance entre théorie et pratique. Mise à disposition d'une salle équipée. Support de cours.

#### **Validation des acquis et attestation**

Les exercices réalisés permettent de mesurer le degré de compréhension et d'acquisition des compétences visées. Une attestation de formation comportant les résultats de l'évaluation des acquis est délivrée en fin de formation.

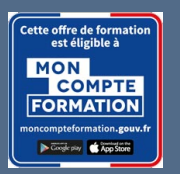

AutoCAD 2D Initiation

#### **Certification TOSA AutoCAD – RS6207 enregistrée au RS en date de décision du 14/12/2022 Le certificateur est ISOGRAD.**

## Module 1 : Interface Utilisateur

Présentation et gestion d'affichage des outils de l'application Menu de l'application / Ruban, Barres d'outils, Menus déroulants ou Contextuels / La fenêtre de texte, la ligne de commande La barre d'état, la Barre de navigation / Présentation du système de coordonnées utilisateur (SCU) Personnaliser votre environnement de travail Choisir son espace de travail / Personnaliser les couleurs de l'environnement et l'affichage du curseur

## Module 2 : Demander un nouveau dessin

#### Choisir un gabarit

Paramétrer votre fichier avant de dessiner

Spécifier l'unité de mise à l'échelle du contenu inséré et le type et précision de vos longueurs

Créer et définir : les propriétés de vos calques, vos styles de texte, vos styles de cote Récupérer les types de ligne nécessaires à votre dessin

## Module 3 : Enregistrer votre travail

Enregistrer votre dessin Paramétrer vos sauvegardes automatiques

## Module 4 : Les outils pour dessiner

Sélectionner les objets / Rappeler la dernière commande / Les différentes possibilités de spécifier la position d'un point en 2D (coordonnées) Zooms : Avant-Arrière (Molette),

Etendu (double clic molette), Panoramique

Outils d'aides au dessin : Accrochage objets, Epaisseurs des lignes, Ortho, Polaire, Repérage objets, Propriétés rapides

Dessin : Ligne, Droite, Demi-droite, Polyligne, Rectangle, Arcs, Cercle, Hachures Modification : Copier, Décaler, Miroir, Déplacer, Rotation, Raccord, Chanfrein, Décomposer, Modifier polyligne, Mettre en premier ou arrière-plan, Modifier les hachures, Utiliser les poignées des objets sélectionnés (Etirer, Ajouter sommet, Convertir en arc)

## Module 5 : Les outils d'annotation

Textes : Création et modification d'un texte sur une seule ligne / Utilisation de styles de texte

Cotations : Créer, modifier un style de cote. Créer ou modifier une cote : Linéaire, Alignée, Angulaire, Longueur d'arc, Rayon, Diamètre

## Module 6 : Les calques

Gestionnaire des propriétés des calques :

Changer la couleur, Changer un objet de calque

Gérer vos calques : Créer un calque, Nommer et renommer, Trier, Supprimer Personnaliser : Couleur, Type de ligne, Epaisseur de ligne, Transparence, Tracer Travailler avec la liste de vos calques dans le ruban début : Définir courant, Activer ou Désactiver, Geler ou Libérer, Verrouiller ou Déverrouiller,

Les outils calques : Rendre le calque de l'objet courant, Copier, Précédent, Isoler, Associer, Geler, Inactif, Activer tous les calques, Libérer tous les calques

## Module 7 : Mettre en place vos impressions

Processus de création d'une présentation avec l'assistant créer une présentation Choisir une imprimante ou untraceur, un format de papier et son orientation Créer une fenêtre dans votre présentation (masquer ou pas les contours de cette fenêtre)

Mettre à l'échelle et positionner votre plan dans la fenêtre et la verrouiller

#### Module 8 : Interface utilisateur

Déterminer la représentation des points sur votre dessin Vue rapide des présentations

### Module 9 : Enregistrer et sauvegarder vos dessins

Créer et gérer vos gabarits Récupérer un fichier endommagé

#### Module 10 : Les outils pour dessiner

Divers : Sélection rapide, Zoom fenêtre, Depuis, Milieu entre 2 points, Intersection projetée Outils d'aides au dessin : Grille, Resol, Cycle de sélection, Afficher ou masquer la transparence, Point de repérage temporaire, Saisie dynamique Dessin : Polygone, Ellipse, Spline, Hélice 2D, Gradient, Contour, Main levée (MAINLEV), Point, Diviser, Mesurer, Région Modification : Copier des objets : Copier les objets imbriqués, Réseau : rectangulaire, Polaire, le long d'une trajectoire Déplacement des objets : Etirer, Modifier l'espace, Aligner, Inverser Modifier la forme des objets : Ajuster, Prolonger, Echelle, Modifier longueur, Modifier Spline, Réseau, Modifier Réseau Assembler ou désassembler des objets : Fusionner les courbes, Coupure, Couper au niveau d'un point, Joindre Modifier les propriétés d'objets : Définir sur DuCalque Les outils d'annotations (2ème partie) Cotations : Créer ou modifier une cote : Coupure, Ajuster l'espacement, Cotation rapide, Continuer, Ligne de base, Cotation rapide, Ligne raccourcie

### Module 11 : Les calques

Les outils calques : Remplacer par le calque courant, copier les objets dans un nouveau calque, Fusion, Transparence Les états des calques : Enregistrer, Modifier, Restaurer

## Module 12 : Les blocs

Pourquoi utiliser des blocs dans votre dessin et Précautions à prendre pour créer un bloc Différences entre les commandes BLOC et WBLOC

Les outils: Insérer, Editer, Décomposer, Diviser

## Module 13 : Les attributs

Créer un bloc cartouche comprenant des attributs Modifier un attribut, modifier le contenu de la saisie d'un attribut Variable système: ATTDIA

## Module 14 : Gestion de vos impressions

Créer une présentation composée de plusieurs fenêtres Personnaliser pour chaque fenêtre les propriétés des calques : Gel de la fenêtre, Couleur de fenêtre, Type de ligne de fenêtre, Epaisseur de ligne de fenêtre, Transparence de la fenêtre, Echelle Insérer un cartouche avec attribut sur une présentation

Insérer un logo ou une photo dans votre cartouche

Module 15 : Outils de mesure Distance, Surface, Périmètre

## **Pour vous inscrire**

04.78.14.19.19 contact@atoutmajeur-ra.com / www.atoutmajeurlyon.com (Mise à jour : 06-2024)